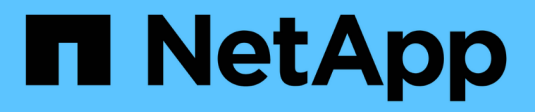

# **Deploy the BeeGFS file system**

BeeGFS on NetApp with E-Series Storage

NetApp March 21, 2024

This PDF was generated from https://docs.netapp.com/us-en/beegfs/custom-architectures-deployplaybook-overview.html on March 21, 2024. Always check docs.netapp.com for the latest.

# **Table of Contents**

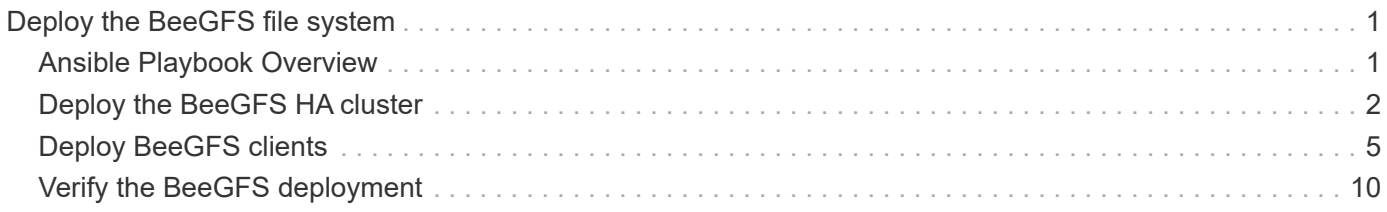

# <span id="page-2-0"></span>**Deploy the BeeGFS file system**

# <span id="page-2-1"></span>**Ansible Playbook Overview**

Deploying and managing BeeGFS HA clusters using Ansible.

## **Overview**

The previous sections walked through the steps needed to build an Ansible inventory representing a BeeGFS HA cluster. This section introduces the Ansible automation developed by NetApp to deploy and manage the cluster.

## **Ansible: Key Concepts**

Before proceeding, it is helpful to be familiar with a few key Ansible concepts:

- Tasks to execute against an Ansible inventory are defined in what is known as a **playbook**.
	- Most tasks in Ansible are designed to be **idempotent**, meaning they can be run multiple times to verify the desired configuration/state is still applied without breaking things or making unnecessary updates.
- The smallest unit of execution in Ansible is a **module**.
	- Typical playbooks use multiple modules.
		- Examples: Download a package, update a config file, start/enable a service.
	- NetApp distributes modules to automate NetApp E-Series systems.
- Complex automation is better packaged as a role.
	- Essentially a standard format to distribute a reusable playbook.
	- NetApp distributes roles for Linux hosts and BeeGFS file systems.

## **BeeGFS HA role for Ansible: Key Concepts**

All the automation needed to deploy and manage each version of BeeGFS on NetApp is packaged as an Ansible role and distributed as part of the [NetApp E-Series Ansible Collection for BeeGFS](https://galaxy.ansible.com/netapp_eseries/beegfs):

- This role can be thought of as somewhere between an **installer** and modern **deployment/management** engine for BeeGFS.
	- Applies modern infrastructure as code practices and philosophies to simplify managing storage infrastructure at any scale.
	- Similar to how the [Kubespray](https://kubernetes.io/docs/setup/production-environment/tools/kubespray/) project allows users to deploy/maintain an entire Kubernetes distribution for scale out compute infrastructure.
- This role is the **software-defined** format NetApp uses to package, distribute, and maintain BeeGFS on NetApp solutions.
	- Strive to create an "appliance-like" experience without needing to distribute an entire Linux distribution or large image.
	- Includes NetApp authored Open Cluster Framework (OCF) compliant cluster resource agents for custom BeeGFS targets, IP addresses, and monitoring that provide intelligent Pacemaker/BeeGFS integration.
- This role is not simply deployment "automation" and is intended to manage the entire file system lifecycle including:
	- Applying per-service or cluster-wide configuration changes and updates.
	- Automating cluster healing and recovery after hardware issues are resolved.
	- Simplifying performance tuning with default values set based on extensive testing with BeeGFS and NetApp volumes.
	- Verifying and correcting configuration drift.

NetApp also provides an Ansible role for [BeeGFS clients,](https://github.com/netappeseries/beegfs/tree/master/roles/beegfs_client) that can optionally be used to install BeeGFS and mount file systems to compute/GPU/login nodes.

# <span id="page-3-0"></span>**Deploy the BeeGFS HA cluster**

Specify what tasks should run to deploy the BeeGFS HA cluster using a playbook.

### **Overview**

This section covers how to assemble the standard playbook used to deploy/manage BeeGFS on NetApp.

### **Steps**

### **Create the Ansible Playbook**

Create the file playbook.yml and populate it as follows:

1. First define a set of tasks (commonly referred to as a [play](https://docs.ansible.com/ansible/latest/playbook_guide/playbooks_intro.html#playbook-syntax)) that should only run on NetApp E-Series block nodes. We use a pause task to prompt before running the installation (to avoid accidental playbook runs), then import the nar santricity management role. This role handles applying any general system configuration defined in group vars/eseries storage systems.yml or individual host vars/<BLOCK NODE>.yml files.

```
- hosts: eseries storage systems
   gather_facts: false
    collections:
    - netapp eseries.santricity
    tasks:
      - name: Verify before proceeding.
        pause:
          prompt: "Are you ready to proceed with running the BeeGFS HA
role? Depending on the size of the deployment and network performance
between the Ansible control node and BeeGFS file and block nodes this
can take awhile (10+ minutes) to complete."
      - name: Configure NetApp E-Series block nodes.
        import_role:
        name: nar santricity management
```
2. Define the play that will run against all file and block nodes:

```
- hosts: all
    any_errors_fatal: true
   gather_facts: false
    collections:
    - netapp eseries.beegfs
```
3. Within this play we can optionally define a set of "pre-tasks" that should run before deploying the HA cluster. This can be useful to verify/install any prerequisites like Python. We can also inject any pre-flight checks, for example verifying the provided Ansible tags are supported:

```
pre_tasks:
      - name: Ensure a supported version of Python is available on all
file nodes.
        block:
          - name: Check if python is installed.
            failed_when: false
            changed_when: false
            raw: python --version
            register: python_version
          - name: Check if python3 is installed.
            raw: python3 --version
            failed_when: false
            changed_when: false
            register: python3_version
          when: 'python version["rc"] != 0 or (python version["stdout"]
| regex_replace("Python ", "")) is not version("3.0", ">=")'
          - name: Install python3 if needed.
            raw: |
             id = \frac{5}{\pi} (grep "^ID=" /etc/*release* | cut -d= -f 2 | tr -d '"')
               case $id in
               ubuntu) sudo apt install python3 ;;
                 rhel|centos) sudo yum -y install python3 ;;
               sles) sudo zypper install python3 ;;
               esac
            args:
               executable: /bin/bash
            register: python3_install
          when: python version['rc'] != 0 and python3 version['rc'] != 0  become: true
          - name: Create a symbolic link to python from python3.
            raw: ln -s /usr/bin/python3 /usr/bin/python
            become: true
```

```
when: python version['rc'] != 0
      when: inventory hostname not in
groups [beegfs ha ansible storage group]
      - name: Verify any provided tags are supported.
        fail:
          msg: "{{ item }} tag is not a supported BeeGFS HA tag. Rerun
your playbook command with --list-tags to see all valid playbook tags."
      when: 'item not in ["all", "storage", "beegfs ha",
"beegfs ha package", "beegfs ha configure",
"beegfs ha configure resource", "beegfs ha performance tuning",
"beegfs ha backup", "beegfs ha client"]'
      loop: "{{ ansible run tags }}"
```
4. Lastly, this play imports the BeeGFS HA role for the version of BeeGFS you want to deploy:

```
  tasks:
    - name: Verify the BeeGFS HA cluster is properly deployed.
    import role:
      name: beegfs ha 7 3 # Alternatively specify: beegfs ha 7 2.
```
A BeeGFS HA role is maintained for each supported major.minor version of BeeGFS. This allows users to choose when they want to upgrade major/minor versions. Currently either BeeGFS 7.3.x (beegfs  $7\,3$ ) or BeeGFS 7.2.x (beegfs  $7\,2$ ) are supported. By default both roles will deploy the latest BeeGFS patch version at the time of release, though users can opt to override this and deploy the latest patch if desired. Refer to the latest [upgrade](https://github.com/netappeseries/beegfs/tree/master/roles/beegfs_ha_common/docs/upgrade.md) [guide](https://github.com/netappeseries/beegfs/tree/master/roles/beegfs_ha_common/docs/upgrade.md) for more details.

5. Optional: If you wish to define additional tasks, keep in mind if the tasks should be directed to all hosts (including the E-Series storage systems) or only the file nodes. If needed define a new play specifically targeting file nodes using - hosts: ha cluster.

Click [here](https://github.com/netappeseries/beegfs/blob/master/getting_started/beegfs_on_netapp/gen2/playbook.yml) for an example of a complete playbook file.

#### **Install the NetApp Ansible Collections**

f.

The BeeGFS collection for Ansible and all dependencies are maintained on [Ansible Galaxy.](https://galaxy.ansible.com/netapp_eseries/beegfs) On your Ansible control node run the following command to install the latest version:

```
ansible-galaxy collection install netapp_eseries.beegfs
```
Though not typically recommended, it is also possible to install a specific version of the collection:

```
ansible-galaxy collection install netapp eseries.beegfs:
==<MAJOR>.<MINOR>.<PATCH>
```
### **Run the Playbook**

From the directory on your Ansible control node containing the inventory. yml and playbook. yml files, run the playbook as follows:

```
ansible-playbook -i inventory.yml playbook.yml
```
Based on the size of the cluster the initial deployment can take 20+ minutes. If the deployment fails for any reason, simply correct any issues (e.g., miscabling, node wasn't started, etc.), and restart the Ansible playbook.

When specifying [common file node configuration,](https://docs.netapp.com/us-en/beegfs/custom/deploy-beegfs-fs/custom-architectures-inventory-common-file-node-configuration.html) if you choose the default option to have Ansible automatically manage connection based authentication, a connAuthFile used as a shared secret can now be found at <playbook dir>/files/beegfs/<sysMgmtdHost> connAuthFile (by default). Any clients needing to access the file system will need to use this shared secret. This is handled automatically if clients are configured using the [BeeGFS client role.](#page-6-0)

# <span id="page-6-0"></span>**Deploy BeeGFS clients**

Optionally, Ansible can be used to configure BeeGFS clients and mount the file system.

### **Overview**

Accessing BeeGFS file systems requires installing and configuring the BeeGFS client on each node that needs to mount the file system. This section documents how to perform these tasks using the available [Ansible role](https://github.com/netappeseries/beegfs/tree/master/roles/beegfs_client).

### **Steps**

### **Create the Client Inventory File**

1. If needed, set up passwordless SSH from the Ansible control node to each of the hosts you want to configure as BeeGFS clients:

```
ssh-copy-id <user>@<HOSTNAME OR IP>
```
2. Under host vars/, create a file for each BeeGFS client named <HOSTNAME>. yml with the following content, filling in the placeholder text with the correct information for your environment:

```
# BeeGFS Client
ansible host: <MANAGEMENT IP>
```
- 3. Optionally include one of the following if you want to use the NetApp E-Series Host Collection's roles to configure InfiniBand or Ethernet interfaces for clients to connect to BeeGFS file nodes:
	- a. If the network type is [InfiniBand \(using IPoIB\):](https://github.com/netappeseries/host/tree/release-1.2.0/roles/ipoib)

```
eseries ipoib interfaces:
- name: <INTERFACE> # Example: ib0 or i1b
   address: <IP/SUBNET> # Example: 100.127.100.1/16
- name: <INTERFACE> # Additional interfaces as needed.
    address: <IP/SUBNET>
```
b. If the network type is [RDMA over Converged Ethernet \(RoCE\):](https://github.com/netappeseries/host/tree/release-1.2.0/roles/roce)

```
eseries roce interfaces:
- name: <INTERFACE> # Example: eth0.
   address: <IP/SUBNET> # Example: 100.127.100.1/16
- name: <INTERFACE> # Additional interfaces as needed.
   address: <IP/SUBNET>
```
c. If the network type is [Ethernet \(TCP only, no RDMA\)](https://github.com/netappeseries/host/tree/release-1.2.0/roles/ip):

```
eseries ip interfaces:
- name: <INTERFACE> # Example: eth0.
   address: <IP/SUBNET> # Example: 100.127.100.1/16
- name: <INTERFACE> # Additional interfaces as needed.
    address: <IP/SUBNET>
```
4. Create a new file client inventory.yml and specify the user Ansible should use to connect to each client, and the password Ansible should use for privilege escalation (this requires ansible ssh user be root, or have sudo privileges):

```
# BeeGFS client inventory.
all:
   vars:
    ansible ssh user: <USER>
    ansible become password: <PASSWORD>
```
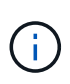

Do not store passwords in plain text. Instead, use the Ansible Vault (see the [Ansible](https://docs.ansible.com/ansible/latest/user_guide/vault.html) [documentation](https://docs.ansible.com/ansible/latest/user_guide/vault.html) for Encrypting content with Ansible Vault) or use the --ask-become-pass option when running the playbook.

5. In the client inventory.yml file, list all hosts that should be configured as BeeGFS clients under the beegfs clients group, and then refer to the inline comments and uncomment any additional configuration required to build the BeeGFS client kernel module on your system:

```
children:
      # Ansible group representing all BeeGFS clients:
      beegfs_clients:
        hosts:
          <CLIENT HOSTNAME>:
          # Additional clients as needed.
        vars:
          # OPTION 1: If you're using the Mellanox OFED drivers and they
are already installed:
        #eseries ib skip: True # Skip installing inbox drivers when
using the IPoIB role.
        #beegfs client ofed enable: True
        #beegfs client ofed include path:
"/usr/src/ofa_kernel/default/include"
          # OPTION 2: If you're using inbox IB/RDMA drivers and they are
already installed:
        #eseries ib skip: True # Skip installing inbox drivers when
using the IPoIB role.
          # OPTION 3: If you want to use inbox IB/RDMA drivers and need
them installed/configured.
        #eseries ib skip: False # Default value.
        #beegfs client ofed enable: False # Default value.
```
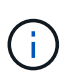

When using the Mellanox OFED drivers, make sure that beegfs client ofed include path points to the correct "header include path" for your Linux installation. For more information, see the BeeGFS documentation for [RDMA support.](https://doc.beegfs.io/latest/advanced_topics/rdma_support.html)

6. In the client inventory.yml file, list the BeeGFS file systems you want mounted under any previously defined vars:

```
beegfs client mounts:
          - sysMgmtdHost: <IP ADDRESS> # Primary IP of the BeeGFS
management service.
            mount point: /mnt/beegfs # Path to mount BeeGFS on the
client.
              connInterfaces:
                - <INTERFACE> # Example: ibs4f1
                - <INTERFACE>
            beegfs client config:
                # Maximum number of simultaneous connections to the same
node.
                connMaxInternodeNum: 128 # BeeGFS Client Default: 12
                # Allocates the number of buffers for transferring IO.
                connRDMABufNum: 36 # BeeGFS Client Default: 70
                # Size of each allocated RDMA buffer
                connRDMABufSize: 65536 # BeeGFS Client Default: 8192
                # Required when using the BeeGFS client with the shared-
disk HA solution.
                # This does require BeeGFS targets be mounted in the
default "sync" mode.
                # See the documentation included with the BeeGFS client
role for full details.
                sysSessionChecksEnabled: false
          # Specify additional file system mounts for this or other file
systems.
```
- 7. As of BeeGFS 7.2.7 and 7.3.1 [connection authentication](https://doc.beegfs.io/latest/advanced_topics/authentication.html) must be configured or explicitly disabled. Depending how you choose to configure connection based authentication when specifying [common file](https://docs.netapp.com/us-en/beegfs/custom/deploy-beegfs-fs/custom-architectures-inventory-common-file-node-configuration.html) [node configuration,](https://docs.netapp.com/us-en/beegfs/custom/deploy-beegfs-fs/custom-architectures-inventory-common-file-node-configuration.html) you may need to adjust your client configuration:
	- a. By default the HA cluster deployment will automatically configure connection authentication, and generate a connauthfile that will be placed/maintained on the Ansible control node at <INVENTORY>/files/beegfs/<sysMgmtdHost>\_connAuthFile. By default the BeeGFS client role is setup to read/distribute this file to the clients defined in client inventory.yml, and no additional action is needed.
		- i. For advanced options refer to the full list of defaults included with the [BeeGFS client role](https://github.com/netappeseries/beegfs/blob/release-3.1.0/roles/beegfs_client/defaults/main.yml#L32).
	- b. If you choose to specify a custom secret with  $\frac{1}{2}$  beegfs ha conn auth secret specify it in the client inventory.yml file as well:

beegfs ha conn auth secret: <SECRET>

c. If you choose to disable connection based authentication entirely with beegfs ha conn auth enabled, specify that in the client inventory. yml file as well: beegfs\_ha\_conn\_auth\_enabled: **false**

For a full list of supported parameters and additional details refer to the [full BeeGFS client documentation.](https://github.com/netappeseries/beegfs/tree/master/roles/beegfs_client) For a complete example of a client inventory click [here.](https://github.com/netappeseries/beegfs/blob/master/getting_started/beegfs_on_netapp/gen2/client_inventory.yml)

#### **Create the BeeGFS Client Playbook File**

1. Create a new file client\_playbook.yml

```
# BeeGFS client playbook.
- hosts: beegfs clients
 any errors fatal: true
   gather_facts: true
   collections:
    - netapp eseries.beegfs
    - netapp eseries.host
    tasks:
```
- 2. Optional: If you want to use the NetApp E-Series Host Collection's roles to configure interfaces for clients to connect to BeeGFS file systems, import the role corresponding with the interface type you are configuring:
	- a. If you are using are using InfiniBand (IPoIB):

```
  - name: Ensure IPoIB is configured
    import_role:
      name: ipoib
```
b. If you are using are using RDMA over Converged Ethernet (RoCE):

```
  - name: Ensure IPoIB is configured
    import_role:
      name: roce
```
c. If you are using are using Ethernet (TCP only, no RDMA):

```
  - name: Ensure IPoIB is configured
    import_role:
      name: ip
```
3. Lastly import the BeeGFS client role to install the client software and setup the file system mounts:

```
  # REQUIRED: Install the BeeGFS client and mount the BeeGFS file
system.
      - name: Verify the BeeGFS clients are configured.
        import_role:
          name: beegfs_client
```
For a complete example of a client playbook click [here.](https://github.com/netappeseries/beegfs/blob/master/getting_started/beegfs_on_netapp/gen2/client_playbook.yml)

#### **Run the BeeGFS Client Playbook**

To install/build the client and mount BeeGFS, run the following command:

```
ansible-playbook -i client_inventory.yml client_playbook.yml
```
# <span id="page-11-0"></span>**Verify the BeeGFS deployment**

Verify the file system deployment before placing the system in production.

### **Overview**

Before you place the BeeGFS file system in production, perform a few verification checks.

#### **Steps**

1. Login to any client and run the following to ensure all expected nodes are present/reachable, and there are no inconsistencies or other issues reported:

beegfs-fsck **--checkfs**

2. Shutdown the entire cluster, then restart it. From any file node run the following:

```
pcs cluster stop --all # Stop the cluster on all file nodes.
pcs cluster start --all # Start the cluster on all file nodes.
pcs status # Verify all nodes and services are started and no failures
are reported (the command may need to be reran a few times to allow time
for all services to start).
```
3. Place each node in standby and verify BeeGFS services are able to failover to secondary node(s). To do this login to any of the file nodes and run the following:

```
pcs status # Verify the cluster is healthy at the start.
pcs node standby <FILE NODE HOSTNAME> # Place the node under test in
standby.
pcs status # Verify services are started on a secondary node and no
failures are reported.
pcs node unstandby <FILE NODE HOSTNAME> # Take the node under test out
of standby.
pcs status # Verify the file node is back online and no failures are
reported.
pcs resource relocate run # Move all services back to their preferred
nodes.
pcs status # Verify services have moved back to the preferred node.
```
4. Use performance benchmarking tools such as IOR and MDTest to verify the file system performance meets expectations. Examples of common tests and parameters used with BeeGFS can be found in the [Design](https://docs.netapp.com/us-en/beegfs/custom/deploy-beegfs-fs/beegfs-design-solution-verification.html) [Verification](https://docs.netapp.com/us-en/beegfs/custom/deploy-beegfs-fs/beegfs-design-solution-verification.html) section of the BeeGFS on NetApp Verified Architecture.

Additional tests should be performed based on the acceptance criteria defined for a particular site/installation.

### **Copyright information**

Copyright © 2024 NetApp, Inc. All Rights Reserved. Printed in the U.S. No part of this document covered by copyright may be reproduced in any form or by any means—graphic, electronic, or mechanical, including photocopying, recording, taping, or storage in an electronic retrieval system—without prior written permission of the copyright owner.

Software derived from copyrighted NetApp material is subject to the following license and disclaimer:

THIS SOFTWARE IS PROVIDED BY NETAPP "AS IS" AND WITHOUT ANY EXPRESS OR IMPLIED WARRANTIES, INCLUDING, BUT NOT LIMITED TO, THE IMPLIED WARRANTIES OF MERCHANTABILITY AND FITNESS FOR A PARTICULAR PURPOSE, WHICH ARE HEREBY DISCLAIMED. IN NO EVENT SHALL NETAPP BE LIABLE FOR ANY DIRECT, INDIRECT, INCIDENTAL, SPECIAL, EXEMPLARY, OR CONSEQUENTIAL DAMAGES (INCLUDING, BUT NOT LIMITED TO, PROCUREMENT OF SUBSTITUTE GOODS OR SERVICES; LOSS OF USE, DATA, OR PROFITS; OR BUSINESS INTERRUPTION) HOWEVER CAUSED AND ON ANY THEORY OF LIABILITY, WHETHER IN CONTRACT, STRICT LIABILITY, OR TORT (INCLUDING NEGLIGENCE OR OTHERWISE) ARISING IN ANY WAY OUT OF THE USE OF THIS SOFTWARE, EVEN IF ADVISED OF THE POSSIBILITY OF SUCH DAMAGE.

NetApp reserves the right to change any products described herein at any time, and without notice. NetApp assumes no responsibility or liability arising from the use of products described herein, except as expressly agreed to in writing by NetApp. The use or purchase of this product does not convey a license under any patent rights, trademark rights, or any other intellectual property rights of NetApp.

The product described in this manual may be protected by one or more U.S. patents, foreign patents, or pending applications.

LIMITED RIGHTS LEGEND: Use, duplication, or disclosure by the government is subject to restrictions as set forth in subparagraph (b)(3) of the Rights in Technical Data -Noncommercial Items at DFARS 252.227-7013 (FEB 2014) and FAR 52.227-19 (DEC 2007).

Data contained herein pertains to a commercial product and/or commercial service (as defined in FAR 2.101) and is proprietary to NetApp, Inc. All NetApp technical data and computer software provided under this Agreement is commercial in nature and developed solely at private expense. The U.S. Government has a nonexclusive, non-transferrable, nonsublicensable, worldwide, limited irrevocable license to use the Data only in connection with and in support of the U.S. Government contract under which the Data was delivered. Except as provided herein, the Data may not be used, disclosed, reproduced, modified, performed, or displayed without the prior written approval of NetApp, Inc. United States Government license rights for the Department of Defense are limited to those rights identified in DFARS clause 252.227-7015(b) (FEB 2014).

#### **Trademark information**

NETAPP, the NETAPP logo, and the marks listed at<http://www.netapp.com/TM>are trademarks of NetApp, Inc. Other company and product names may be trademarks of their respective owners.